# **Estante de Conteúdo**

# Tutorial de Uso

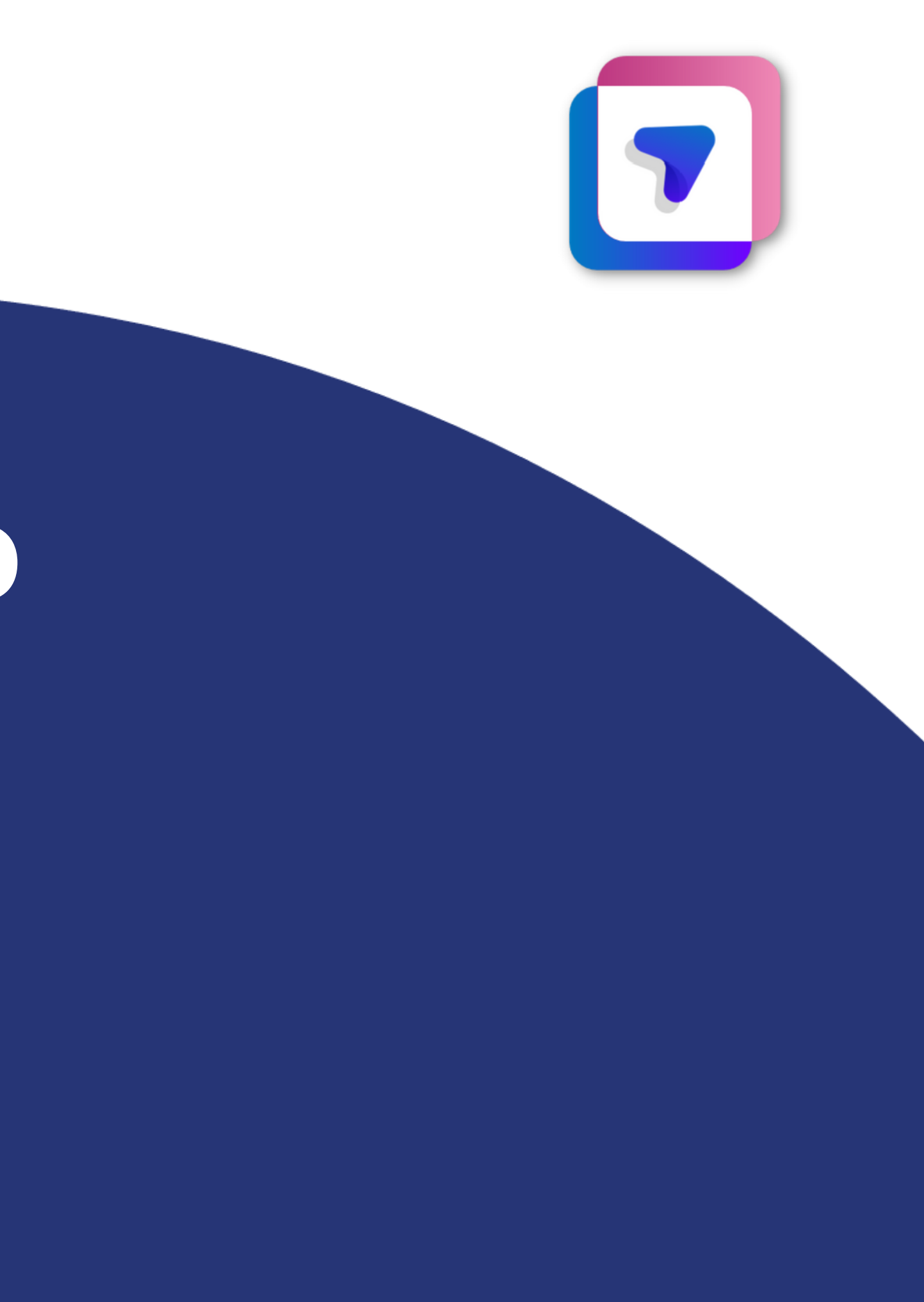

#### **Como posso anotar e grifar no livro em PDF?**

Ao entrar em um livro em PDF, é possível encontrar os livros apresentados em três formatos.

#### Primeiro formato (mais comum):

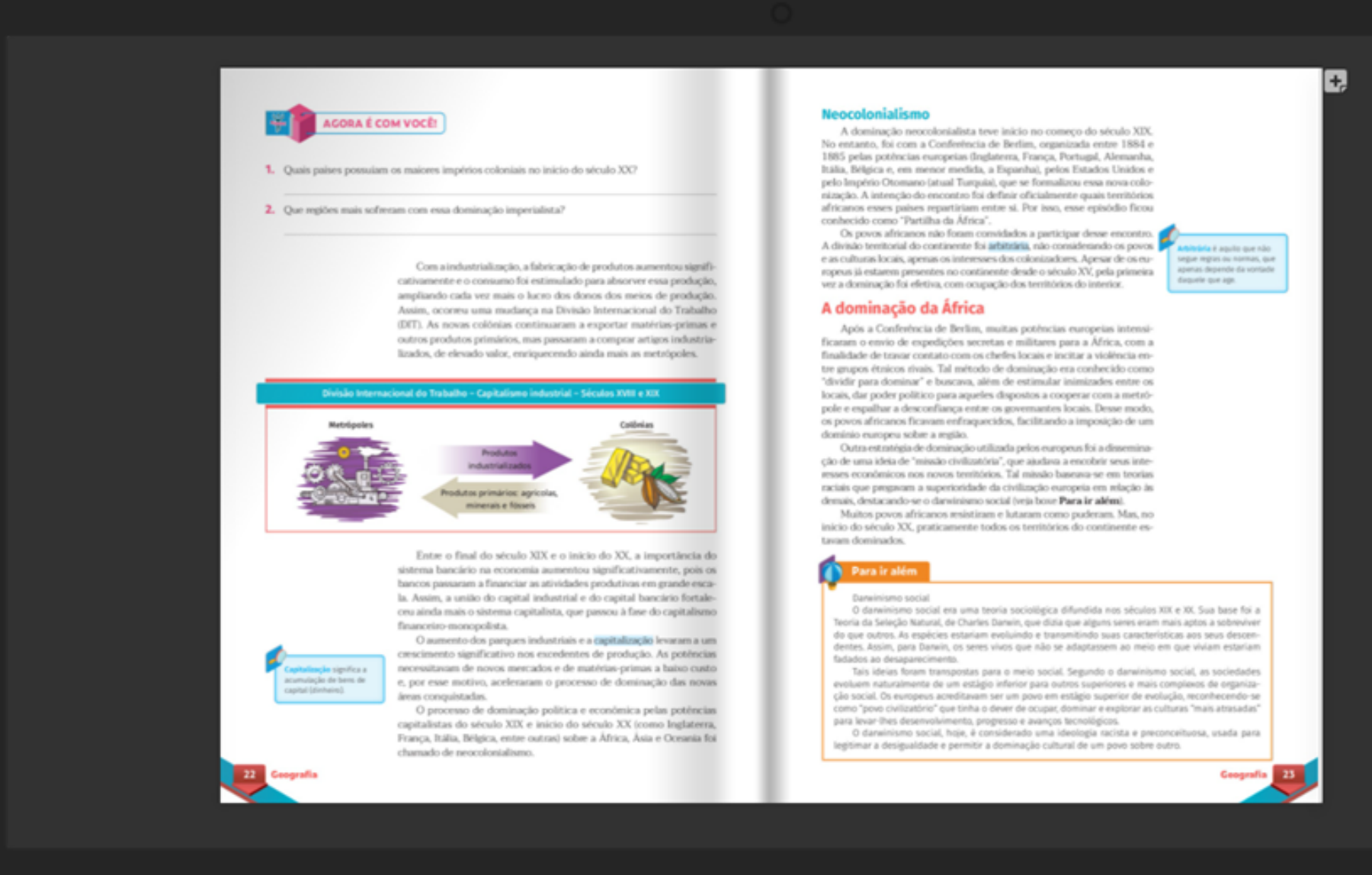

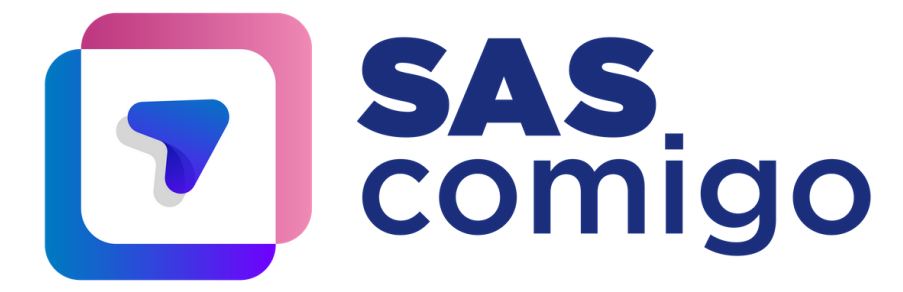

Acesse os tutoriais no **Portal SAS** no menu **AJuda**

- 이 말

#### **Como posso anotar e grifar no livro em PDF?**

Ao entrar em um livro em PDF, é possível encontrar os livros apresentados em três formatos.

#### Segundo formato:

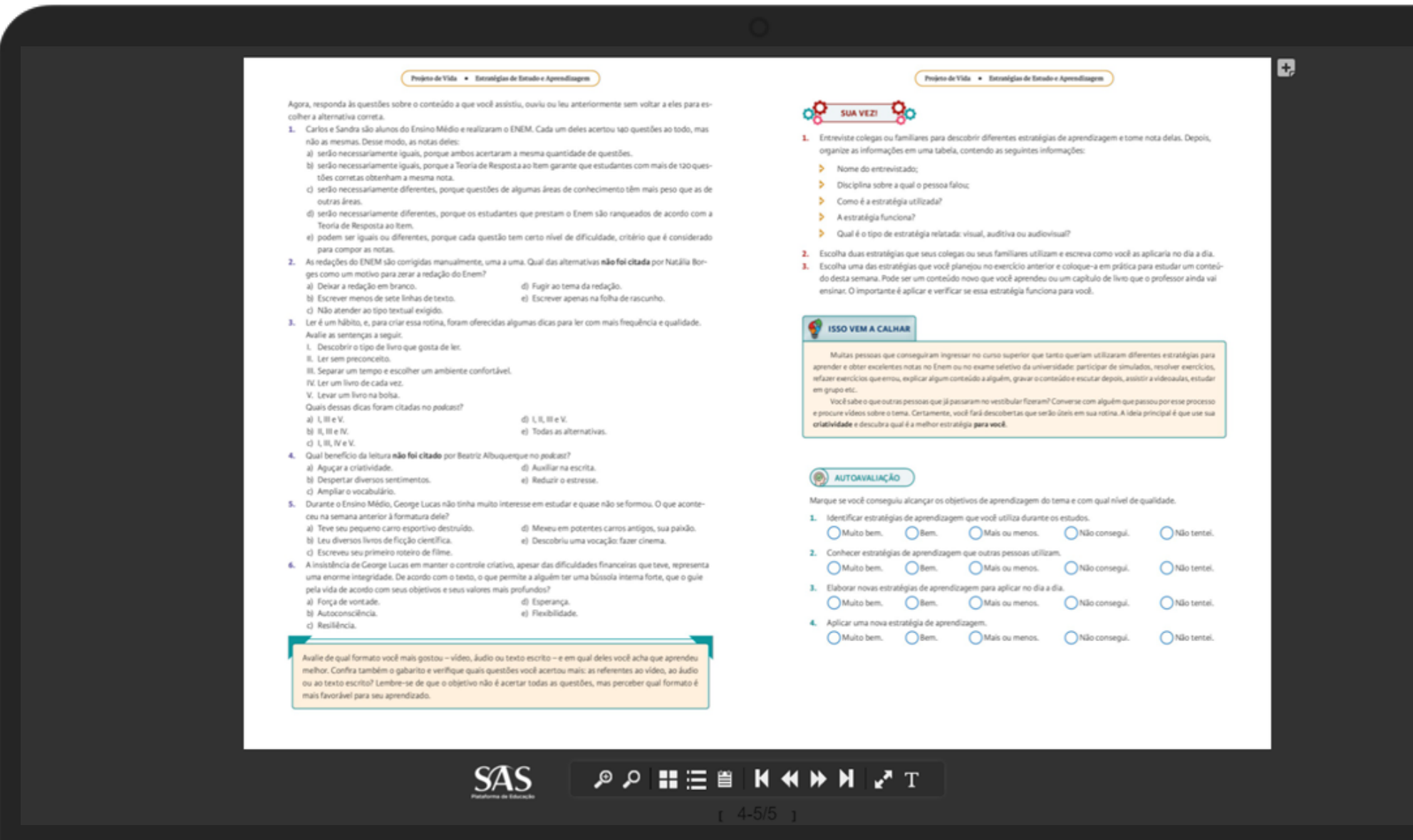

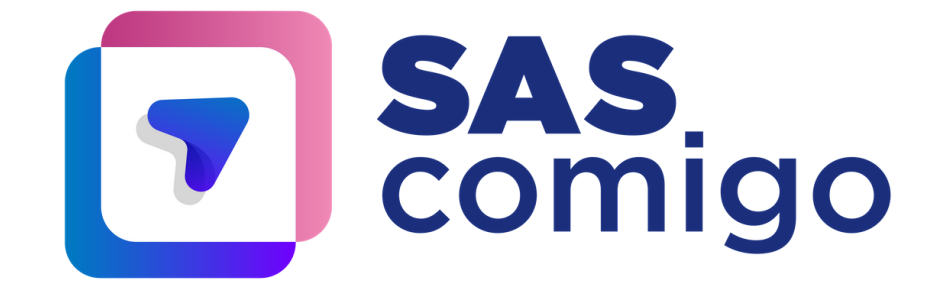

### **Como posso anotar e grifar no livro em PDF?**

Ao entrar em um livro em PDF, é possível encontrar os livros apresentados em três formatos.

#### Terceiro formato:

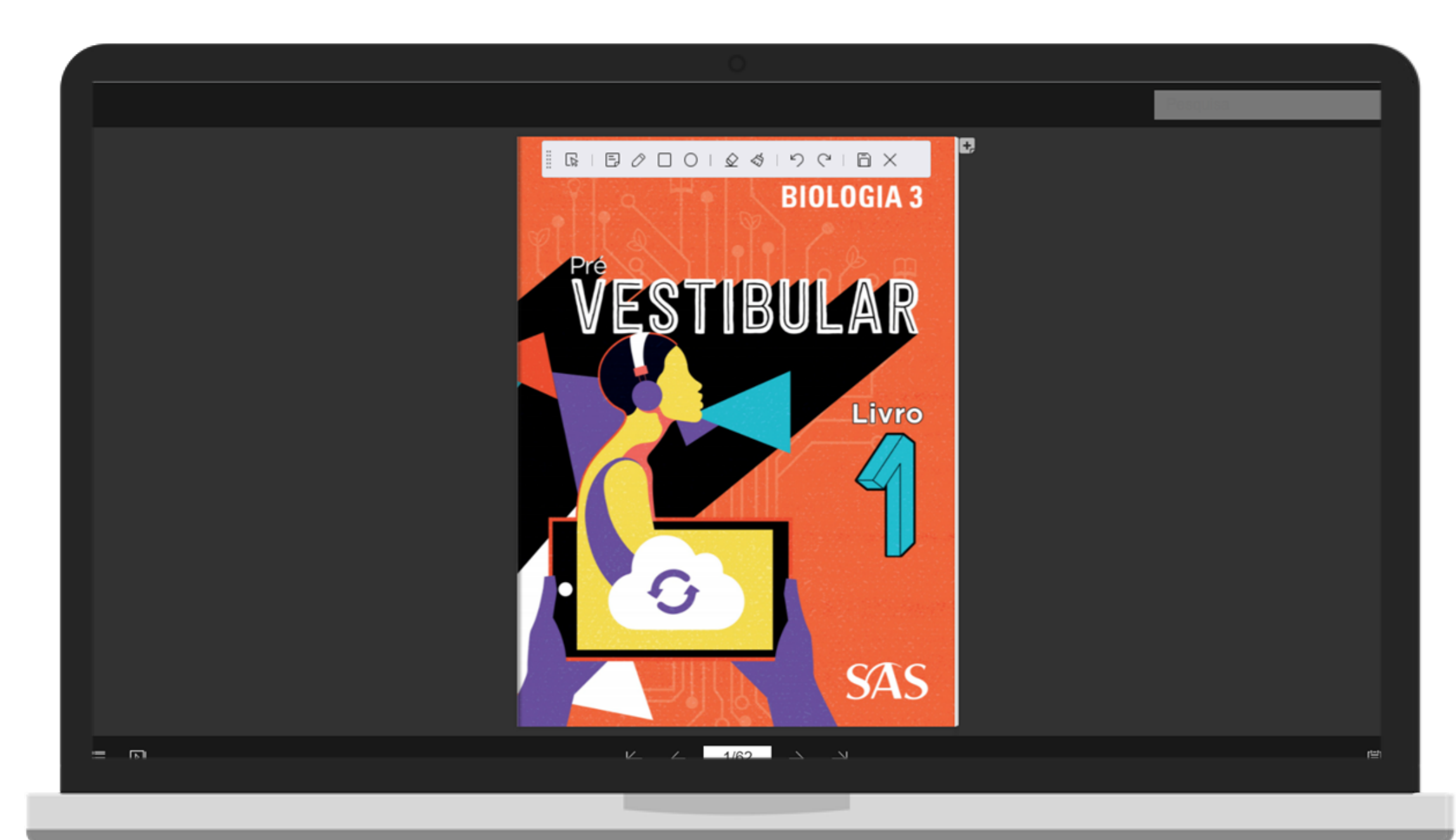

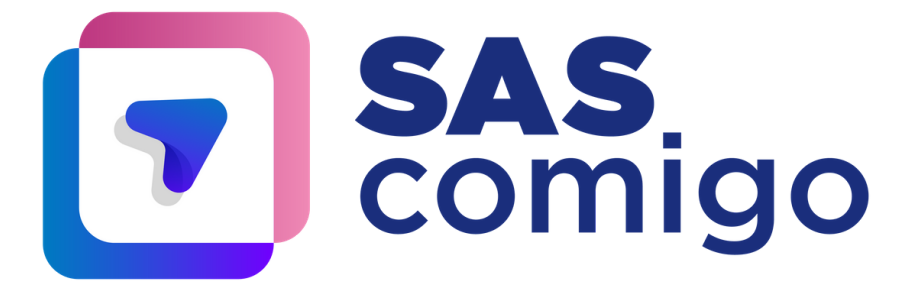

#### **Para anotar e/ou grifar, siga estes passos:**

1. Clique em "anotação" , que é apresentada por um lápis ou bloco de notas.

#### Primeiro formato: anotação representada por lápis.

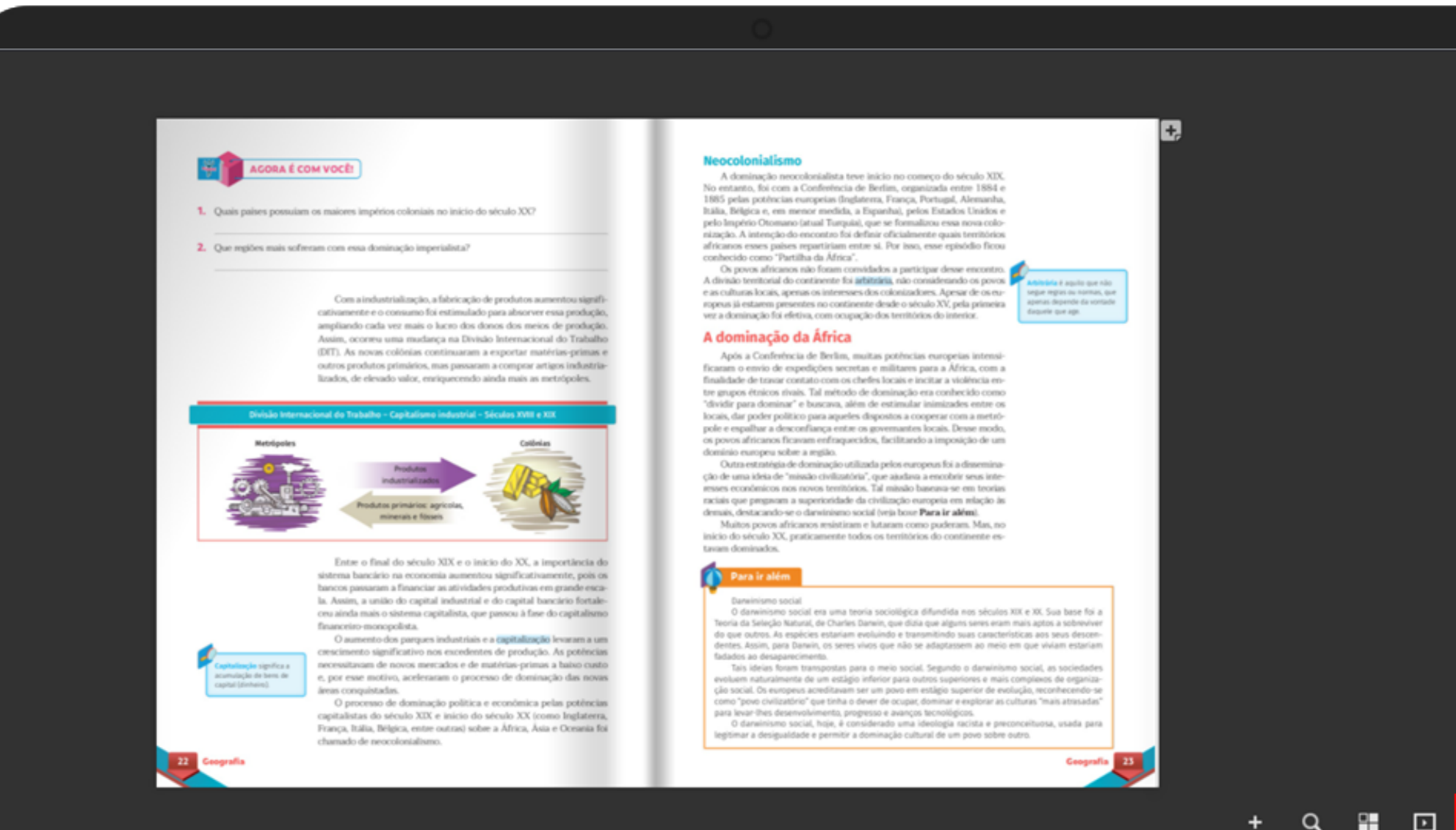

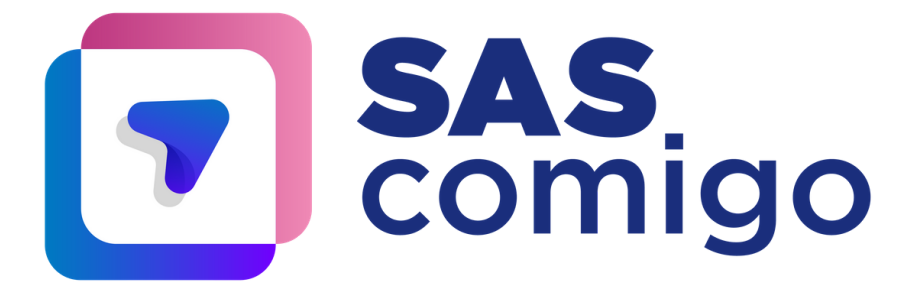

#### **Para anotar e/ou grifar, siga estes passos:**

1. Clique em "anotação" , que é apresentada por um lápis ou bloco de notas.

#### Segundo formato: anotação representada por bloco de notas.

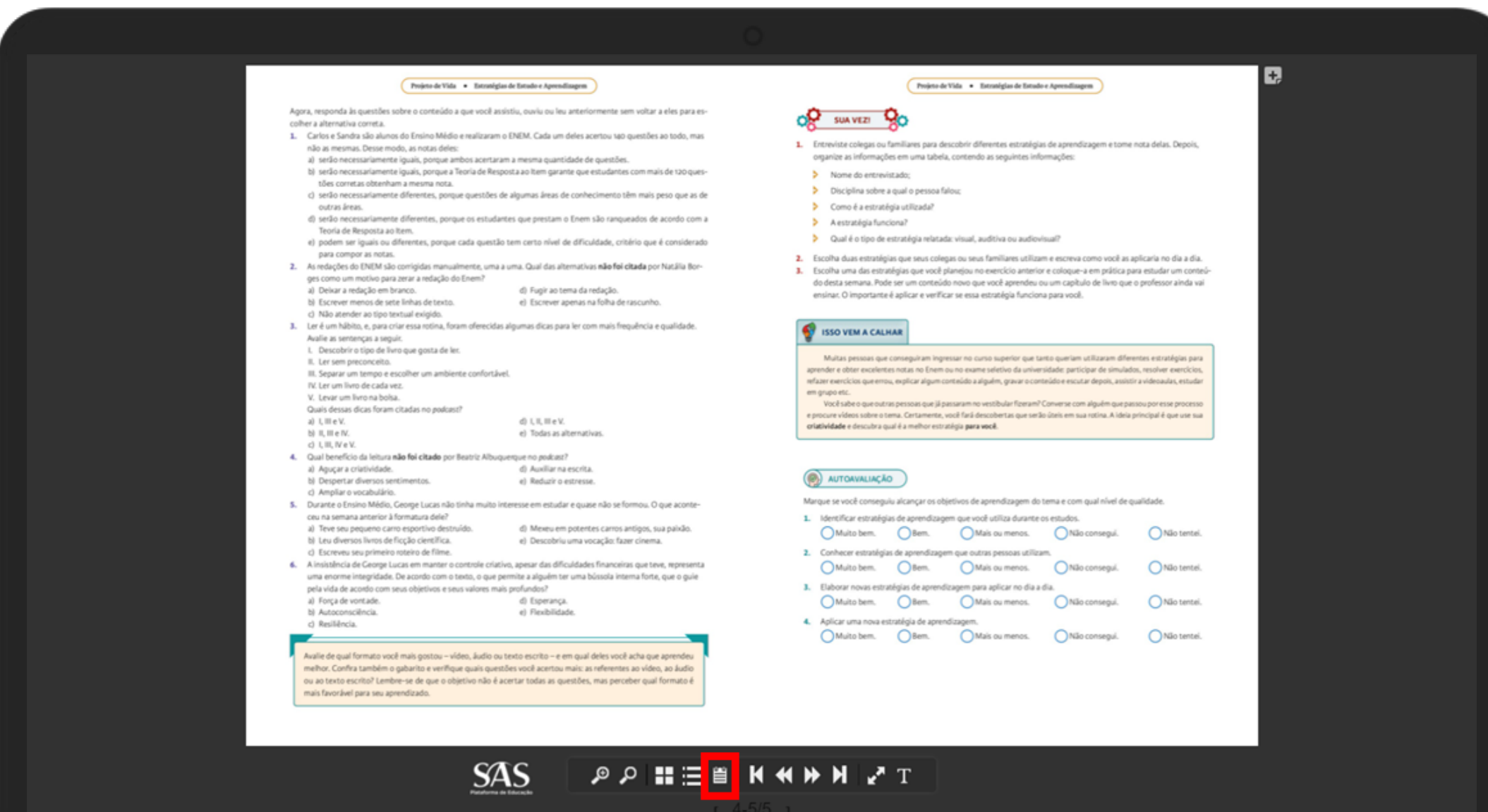

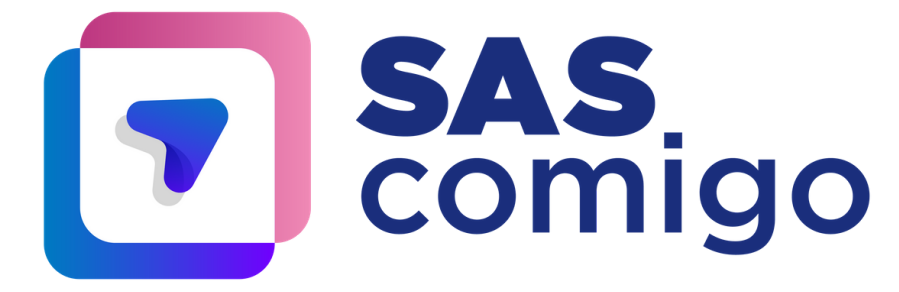

#### **Para anotar e/ou grifar, siga estes passos:**

1. Clique em "anotação" , que é apresentada por um lápis ou bloco de notas.

Terceiro formato: anotação representada por bloco de notas.

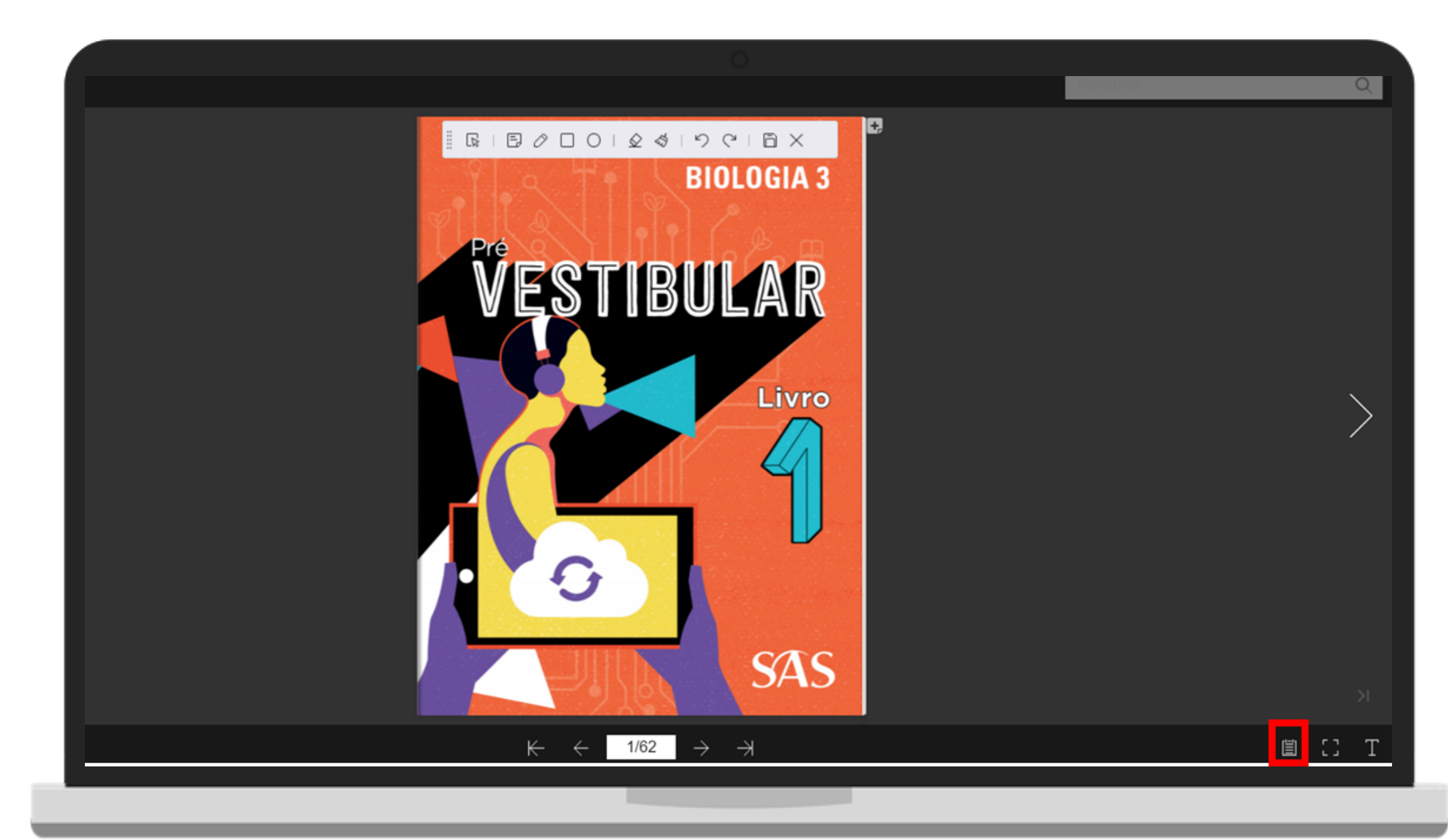

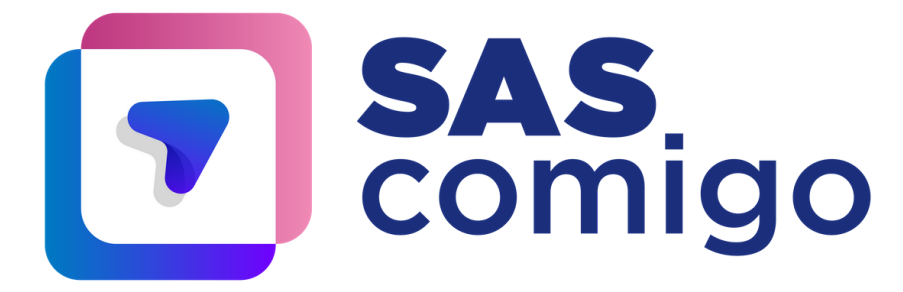

2. Ao clicar no ícone, em qualquer um dos três formatos apresentados, uma barra de ferramentas aparecerá na área superior do livro.

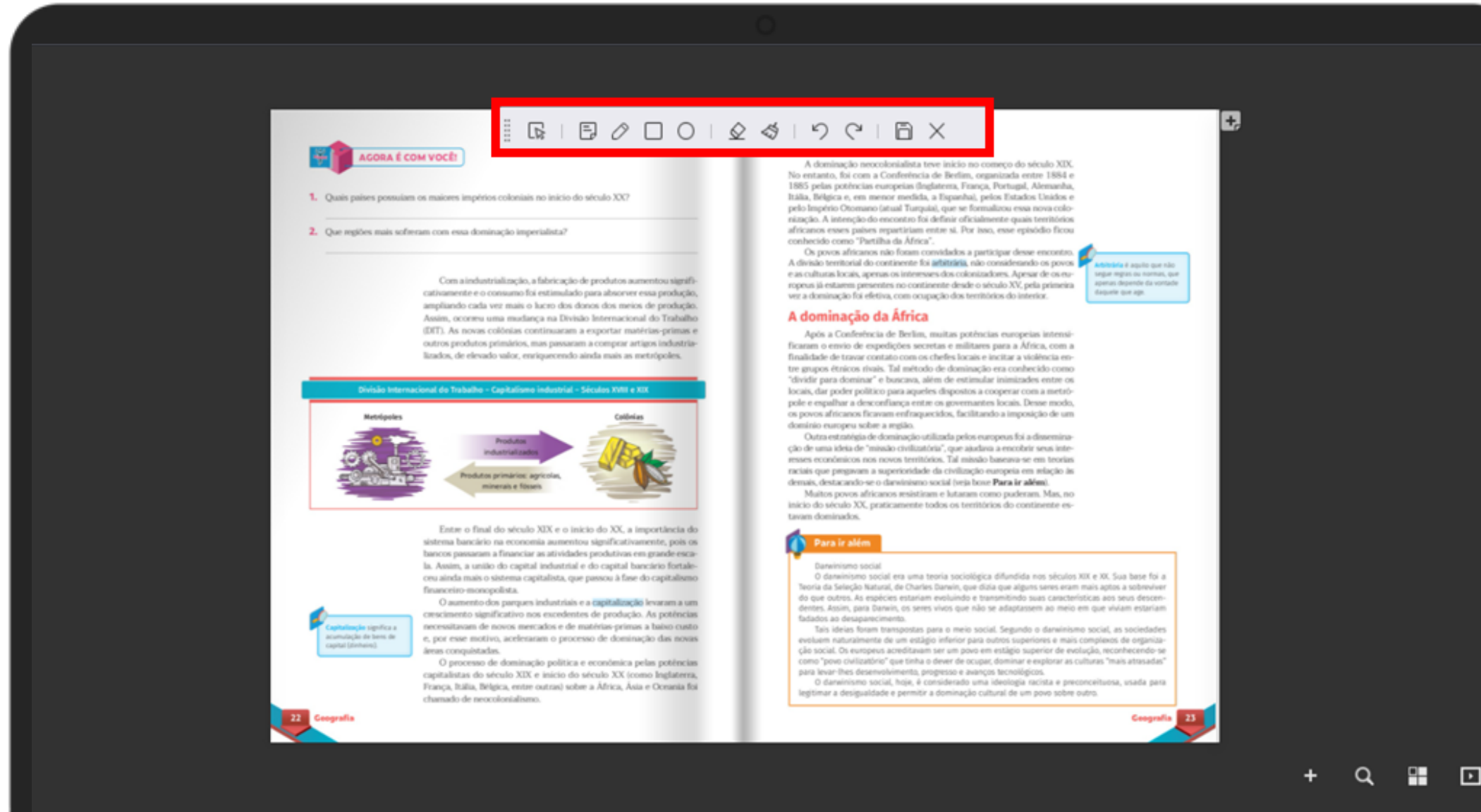

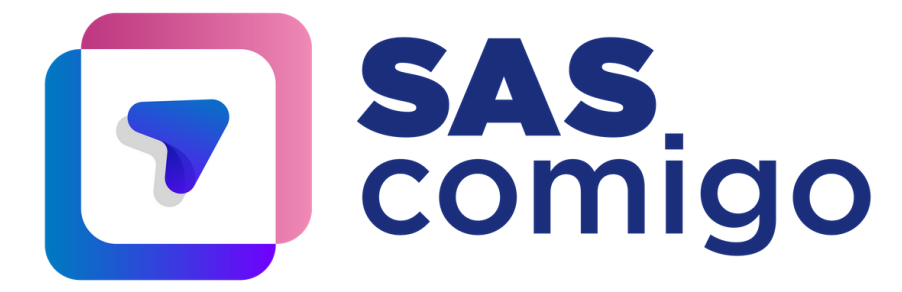

3. Caso queira fazer uma anotação, clique no ícone de nota. Com isso aparecerá um campo para escrever o que quiser!

## **Se liga:** Lembre-se sempre de salvar a sua anotação clicando no ícone de disquete.

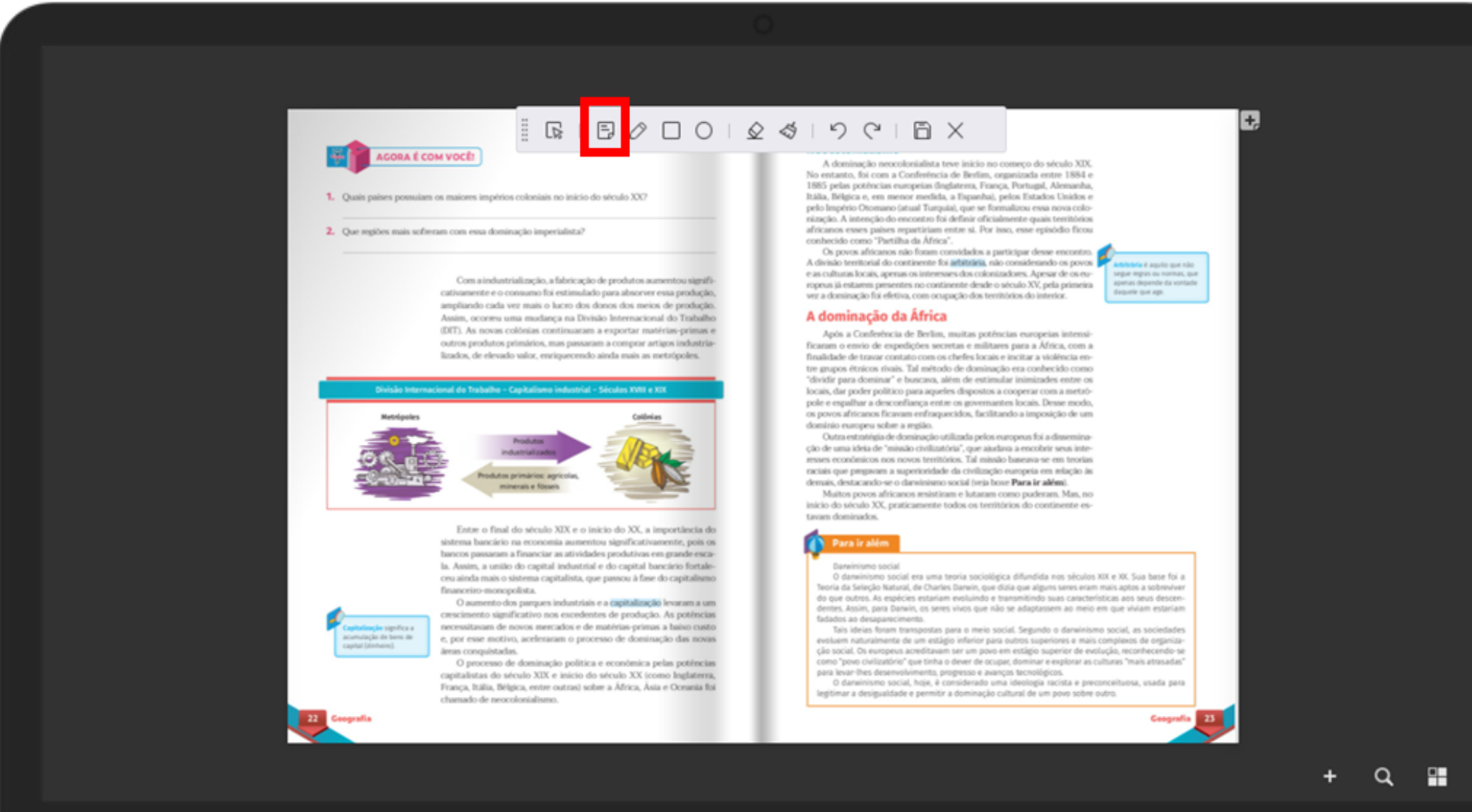

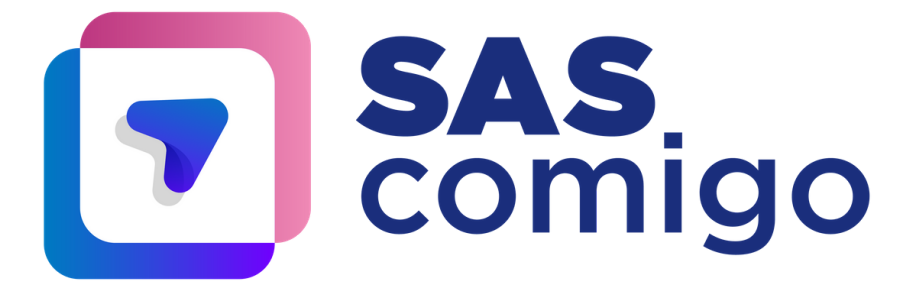

4. Campo de anotação que é aberto ao clicar no ícone nota:

→ É possível escolher a cor da sua nota, clicando nas pequenas bolinhas coloridas do canto inferior do campo de nota.

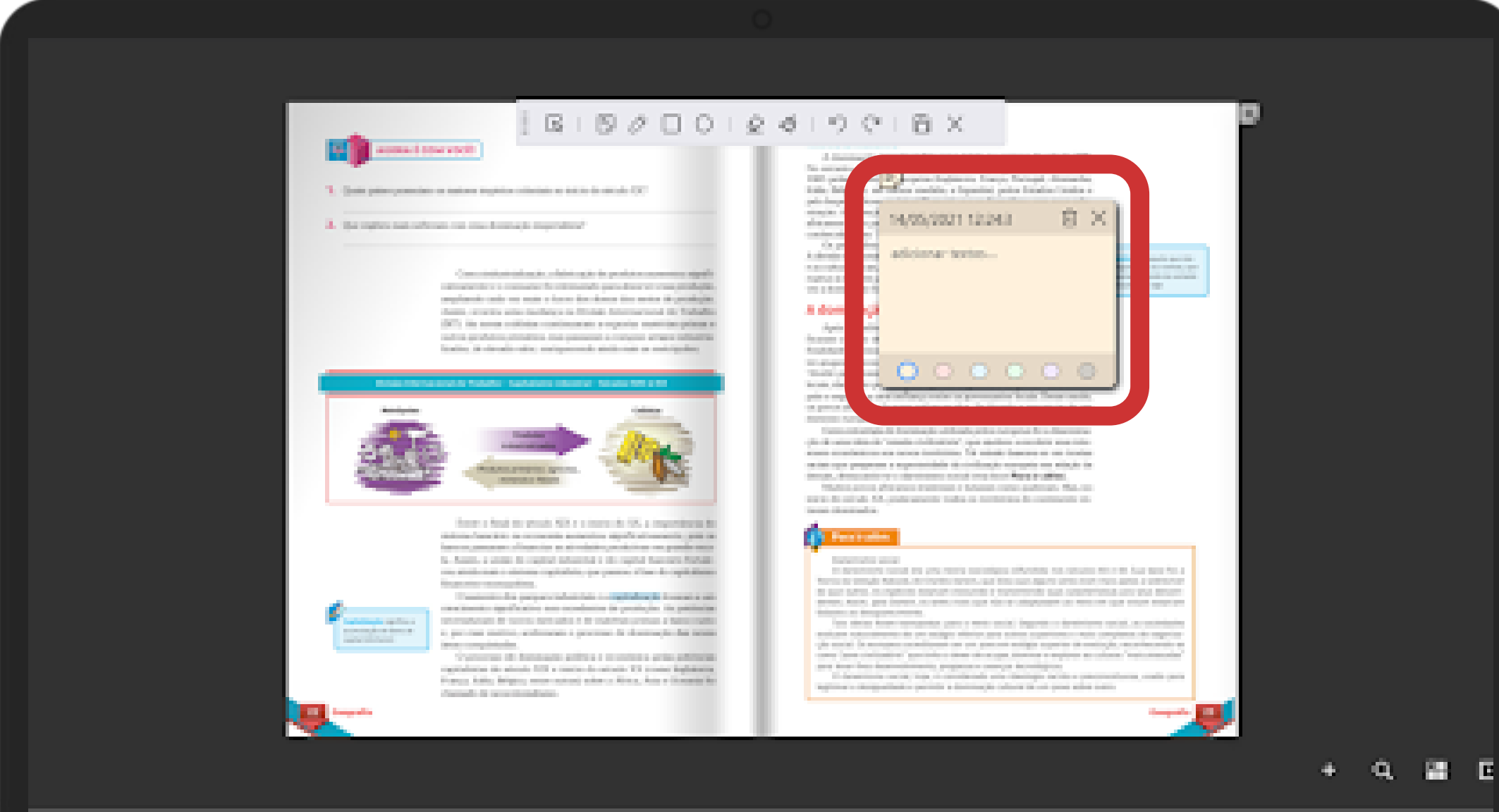

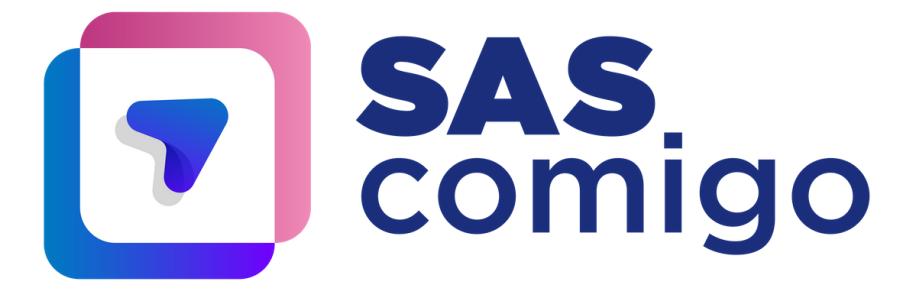

# 5. Ícone para salvar a anotação:

# **Se liga:** Lembre-se sempre de salvar a sua anotação clicando no ícone de disquete.

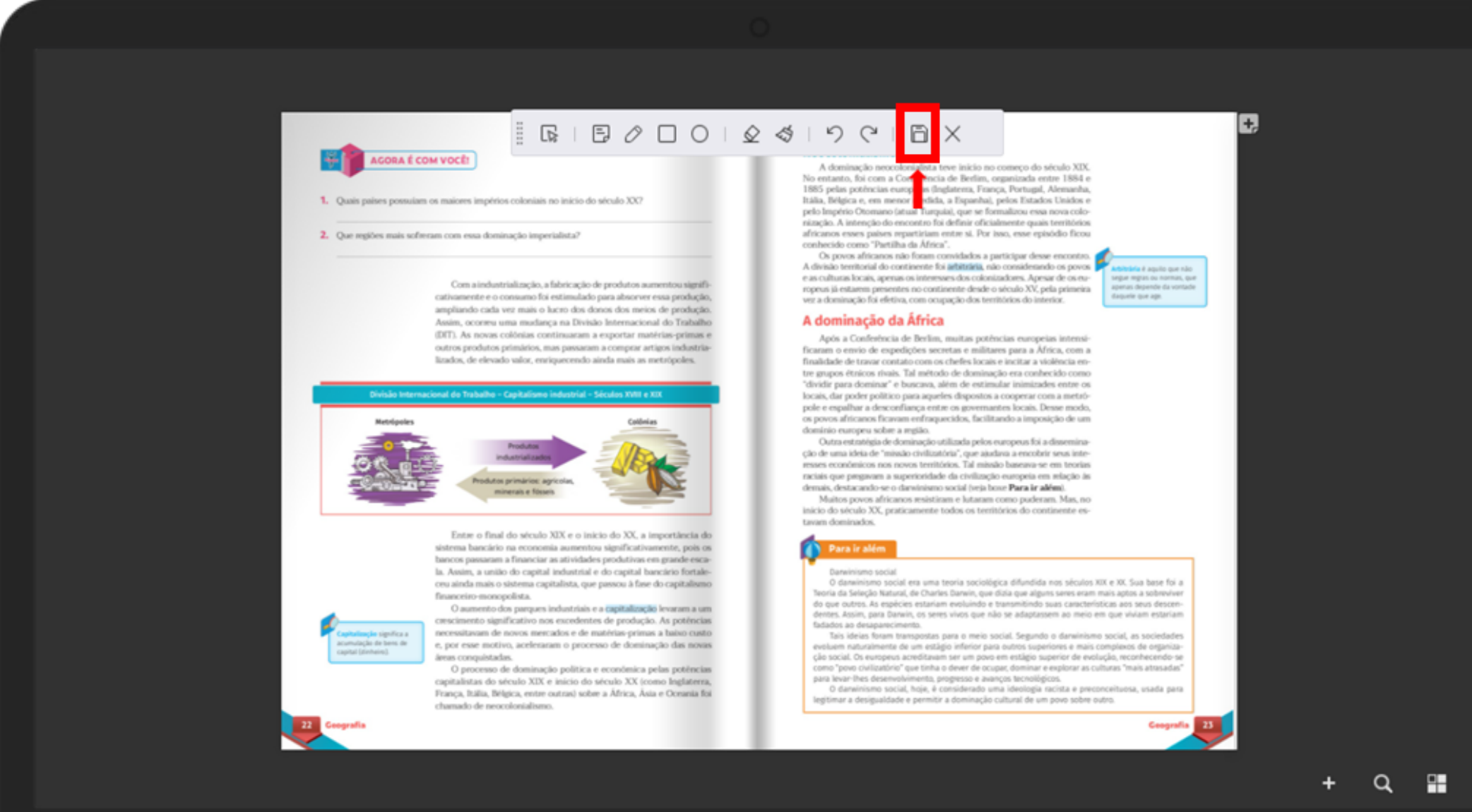

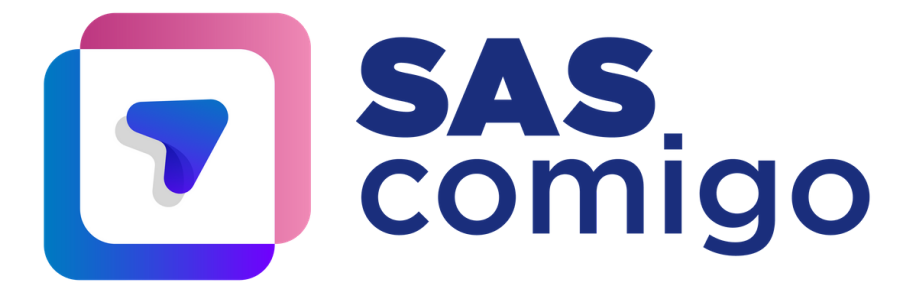

6. Caso queira grifar ou rabiscar, basta clicar no ícone de lápis.

→ Ícone de lápis, para grifar ou rabiscar (é possível escolher a cor, grossura e transparência do rabisco).

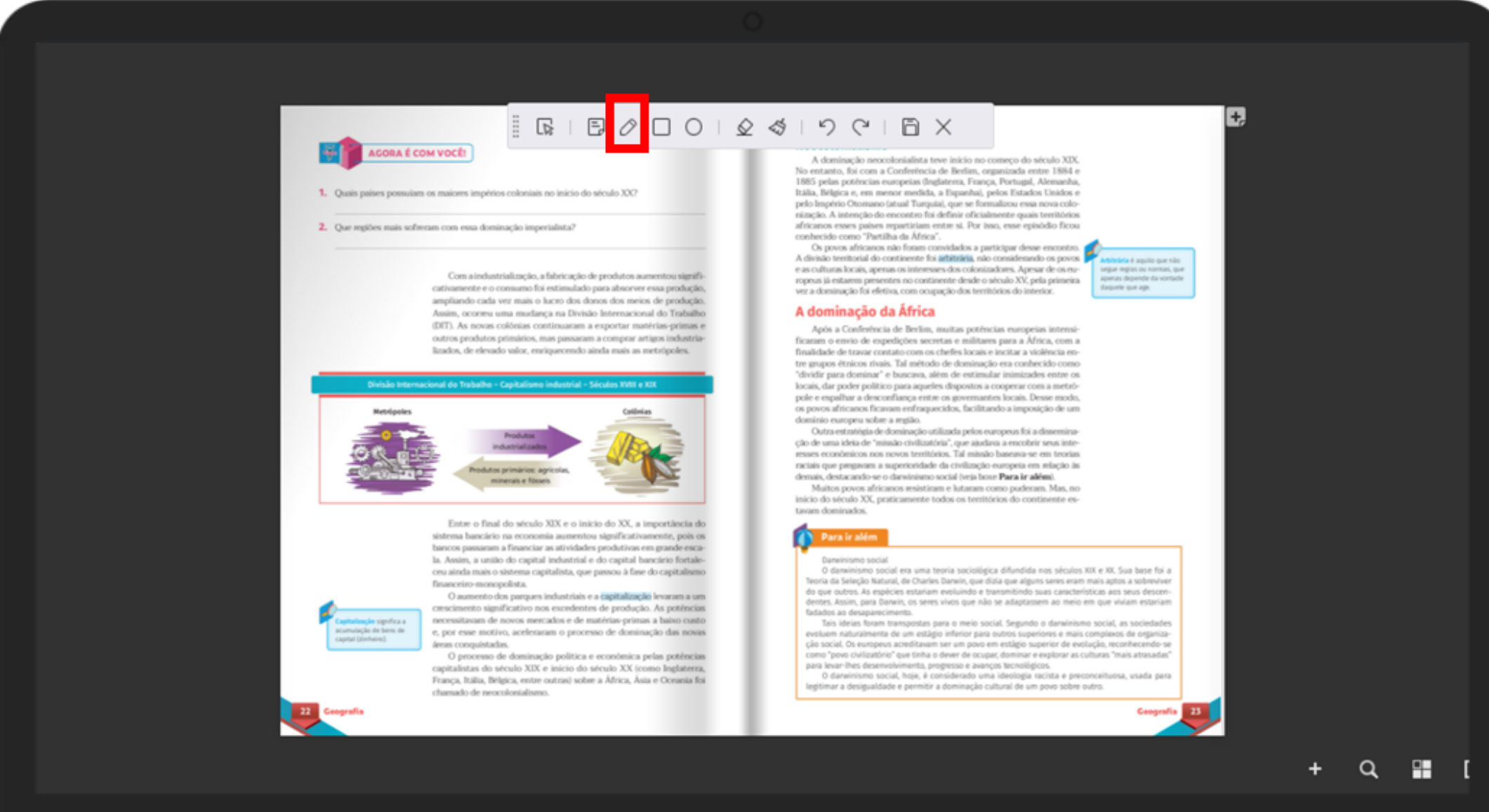

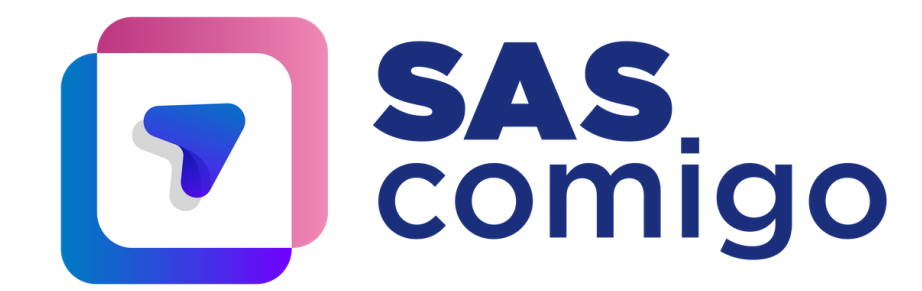

Também é possível criar formas e outras funcionalidades, como apagar a anotação, todas localizadas na mesma barra de ferramentas!

# **Se liga:** Lembre-se sempre de salvar a sua anotação clicando no ícone de disquete.

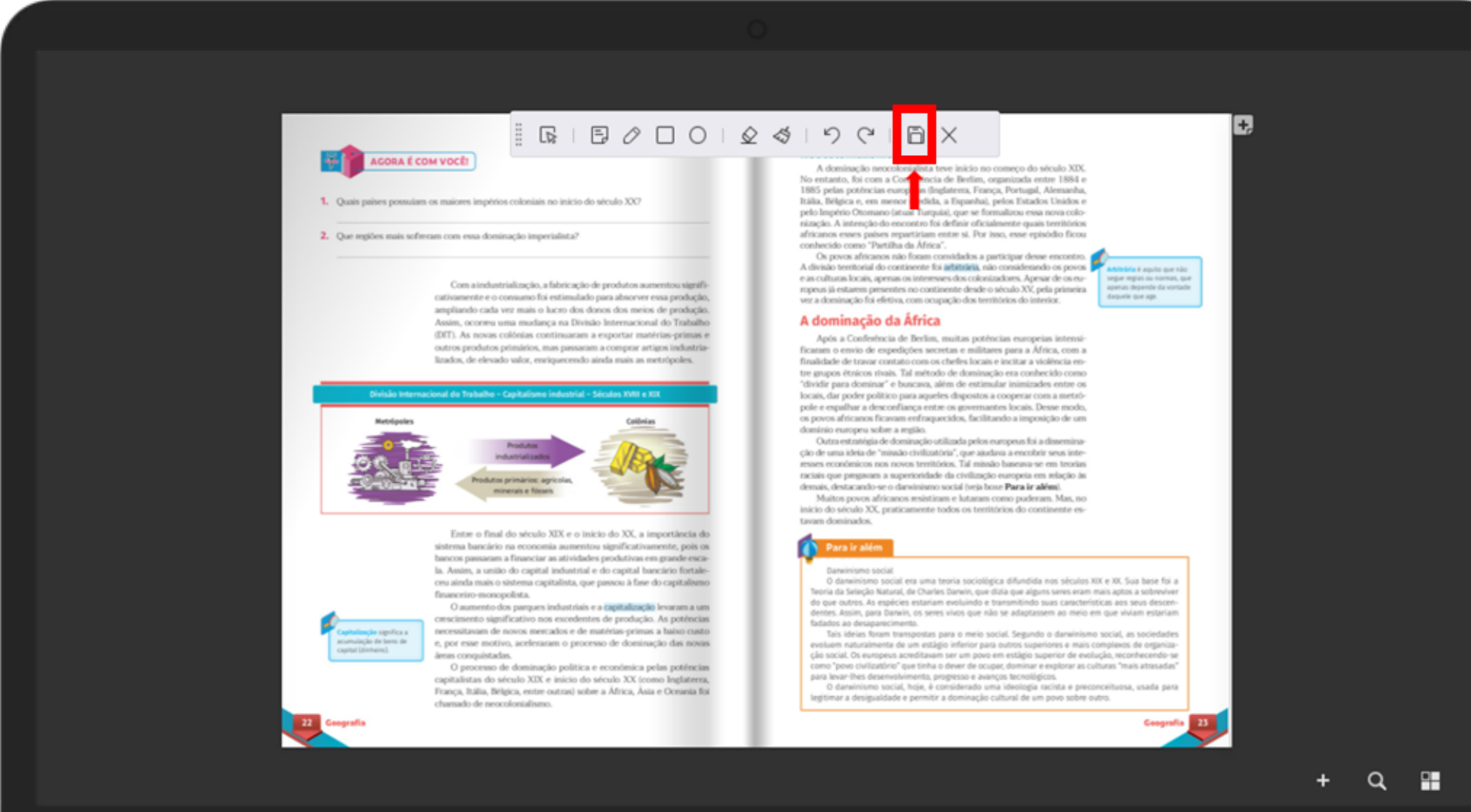

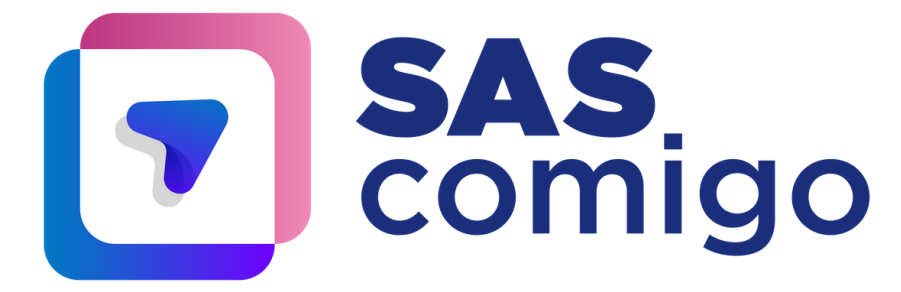

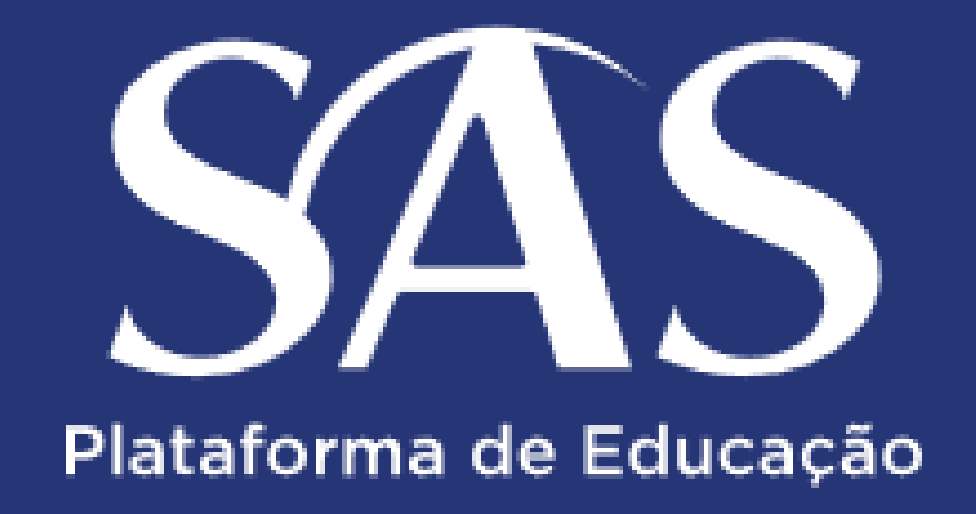

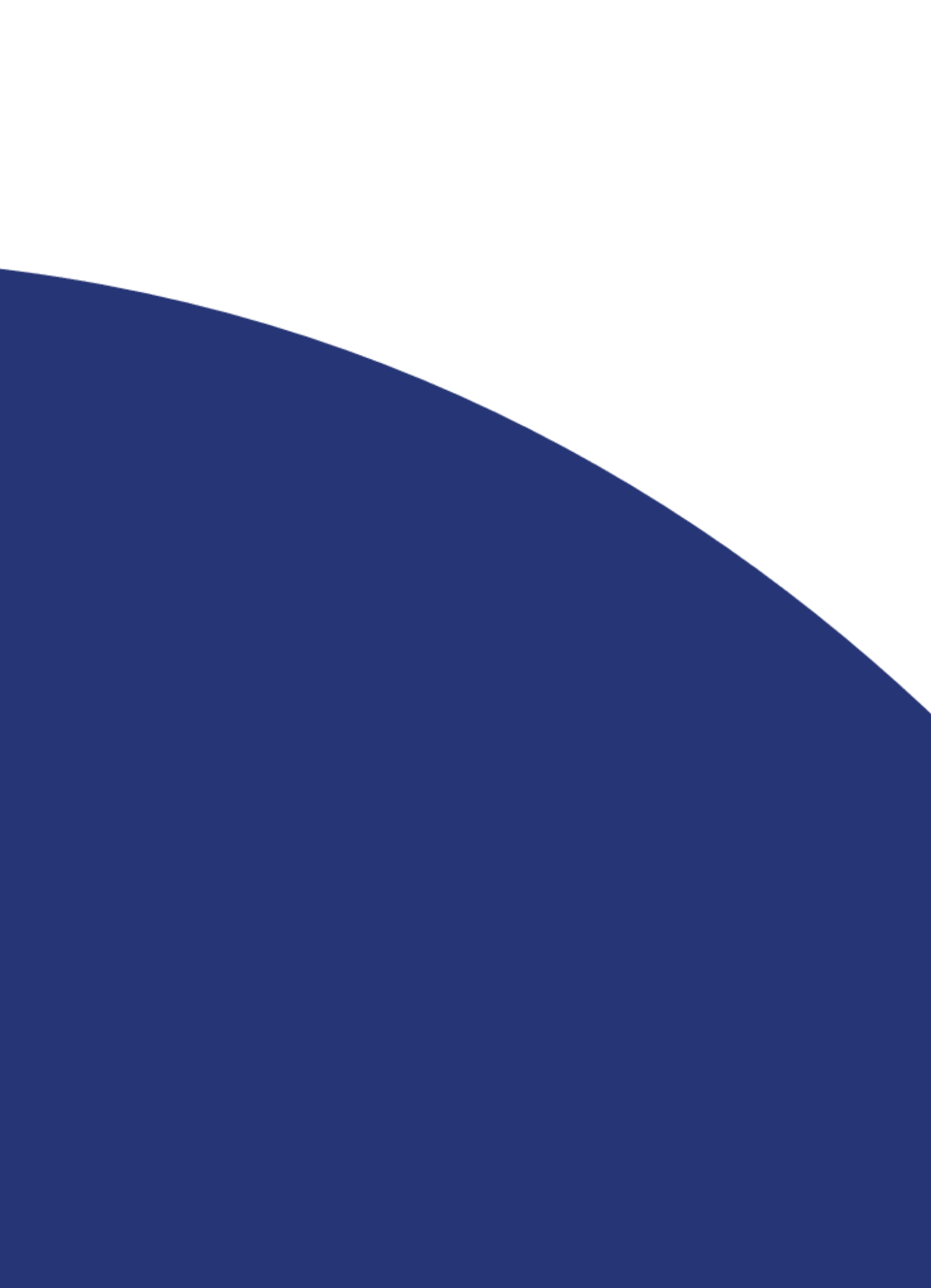